# **InterNiche's embHTTP User's Guide for PIC32MX/MZ (MPLABX Tools)**

<span id="page-0-1"></span>51 E. Campbell Ave Suite 160 Campbell, CA. 95008 Copyright ©2011-2013 InterNiche Technologies Inc.<br>email: <u>[Sales@iNiche.com](mailto:Sales@iNiche.com)</u><br>support: <u>http://www.iniche.com/support</u>

InterNiche Technologies Inc. has made every effort to assure the accuracy of the information contained in this documentation. We appreciate any feedback you may have for improvements. Please send your comments to support@iniche.com.

The software described in this document is furnished under a license and may be used, or copied, only in accordance with the terms of such license.

Copyright © 2013 by InterNiche Technologies, Inc. All Rights Reserved

Revised: November 6, 2013

Trademarks

All terms mentioned in this document that are known to be service marks, tradenames, trademarks, or registered trademarks are property of their respective holders and have been appropriately capitalized. InterNiche Technologies Inc. cannot attest to the complete accuracy of this information. The use of a term in this document should not be regarded as affecting the validity of any service<br>mark, tradename, trad

# **Table of Contents**

**[Introduction](#page-0-0) [Product Requirements](#page-1-0) [Installation](#page-1-1) [Product Registration](#page-1-2) [Project Integration](#page-1-3)** [Example1.c](#page-1-4) [Installing the Demo Application](#page-1-5) [Sample Application Walkthrough](#page-2-0) [Debug vs Non-Debug Libraries](#page-2-1) **[Capabilities](#page-0-1) [Recommendations](#page-0-1) [Configuration](#page-7-0)** [API](#page-10-0) [CLI](#page-4-0) [Related Products](#page-25-0) For Additional Information

### <span id="page-0-0"></span>**Introduction**

This Technical reference is provided with the InterNiche **embHTTP** library. The purpose of this document is to provide enough information so that a moderately experienced "C" programmer with a reasonable understanding of TCP/IP protocols can develop client and/or server applications using MPLABX development tools.

Note: Throughout this document, the term "web application" is used to refer to the server applications that the user develops for use over embHTTP.

The primary features of this library are:

- Small footprint
- Pre-ported to the FreeRTOS Operating System (source code included)
- "Device Locked" to PIC32MX/MZ **Important Note:** The software described in this document will not run on any component other than the PIC32MX/MZ. For support of another controller, contact InterNiche Sales: [Sales@iNiche.com](mailto:Sales@iNiche.com)
- Sample Applications
- Menu System and Command Line Interface
- DEBUG and Non-DEBUG versions of the library are provided.

### **A Note About this Document**

Unless specifically mentioned otherwise, the term **embTCP** is intended to apply to both the embTCP and embDUAL embedded library products.

# <span id="page-1-0"></span>**Product Requirements**

# <span id="page-1-1"></span>**Installation**

Before you start using this product, it is important that you have successfully built, downloaded and executed some small program using InterNiche's TCP/IP Library to your PIC32MX/MZ based board using MPLABX development tools. This is so that you have some end-to-end experience with your entire development environment and that you have confidence that your Ethernet and TCP/IP stack works.

# <span id="page-1-2"></span>**Product Registration**

As provided, embHTTP contains license information that will only allow it to operate for a finite period of time before halting. Registration is accomplished by visiting [www.TCPIPStack.com,](http://www.tcpipstack.com/) submitting a simple form and checking your email for a http\_license.o file that should be used instead of http\_unregistered.o

# <span id="page-1-3"></span>**Project Integration**

- 1. Begin with a working embTCP or embDUAL project ('debug' mode)
- 2. Unzip the package in to the same directory that contains the embsrc, emblibs and emb\_h directories
- 3. Add embHTTP to your project:
	- 1. Edit tcpdata.c file and make the following modifications:
		- Add the following lines beneath the other net\_module externs near the top of the file:
			- extern struct net\_module http\_module;
			- extern struct net\_module wbs\_module;
		- Find the in\_modules array and add the following lines:

&http\_module,

- &wbs\_module,
- Verify that the file "inmain.c" contains a call to "example\_init()" between the call to nichestack\_init() and TK\_START\_OS().
- 2. Add emblibs/libembHTTP-debug.a to your project
- 3. Add the file httpdata.c to your existing project in the same directory as tcpdata.c. For example1, the variables in httpdata.c should not be changed from their original default values, e.g,

```
char *webapp_root_path = "/";
char *dft_webpage = "index.iws";
```
4. Include the file  $\texttt{http\_license.o}$  \*\* into your existing project

 $^{\star}$  NOTE: If you have not yet registered your product, use  $\text{http\_unregisted.o.}$  Registration will enable full use of the library and is accomplished by visiting [www.TCPIPStack.com.](http://www.tcpipstack.com/)

This will create an operating system task for embHTTP and will integrate it with the protocol stack.

# **An Important Note Regarding Stack Sizes**

It is important to recognize that the task stack size requirements must be set appropriately for the unique requirements of your application and the requirements of your final product. Failure to properly tune the stacks will result in either wasted memory or nearly impossible to diagnose runtime errors.

The size of embHTTP's task stacks are specified in the httpdata.c file. Please refer to FreeRTOS.org for information regarding stack sizing and the debugging of stack overflow conditions.

# <span id="page-1-4"></span>**Example1.c**

Example1 is a very simple application the uses embHTTP. It is designed to show that embHTTP is functioning and that a browser can connect to it and display a web page. Once this is done, it should be removed.

Example1 assumes that it is linked with a DEBUG version of embTCP and that the system has a console.

In order to avoid any dependence on system/platform architecture, Example1 carries its own in-memory file system and populates it with the web application files used by Example1.

### <span id="page-1-5"></span>**Installing the Example1 Demo Application**

- 1. Add the files from the http\_examples/example1 directory to your project
- 2. Compile and link example1 and embHTTP-debug.a with an embTCP application, compiled as "DEBUG".
- 3. Start your application. Once the system begins to execute, it will display on your configured output device a message similar to the following:

```
embHTTP - Licensed for CHIPNAME. 0000-0000-0000-0000
Licensed to: NAME, user@example.com, COMPANYNAME
For PRODUCTNAME on CHIPNAME
```
4. From another system open a browser and browse to the IP address shown in the initialization message on the console. The browser should display a webpage that says:

"Congratulations. You have connected to embHTTP Webserver"

It will also display a graphic and other information

5. Once you have successfully received the webpage, remove example1.c from your project.

### <span id="page-2-0"></span>**Sample Application Walkthrough**

### **Example1**

Example1.c starts with two arrays. The first, "unsigned char banner\_02gif[ ]", consists of a hexadecimal representation of each byte in banner\_02.gif. The second, "char \*indexiws", consists of a single character string representation of the index.iws file.

The main function of example1 is the htmlinit() routine which is always called at the end of embHTTP's initialization. This routine is unique to each web application and so must be provided by you (see the htmlinit section in this document for more information). For example1, the function simply calls vfmakefile to create the banner\_02.gif and index.iws files in memory, and then it returns.

Once this initialization has completed, then when a browser connects to the IP address of the system where embHTTP is running, the browser will display the web page provided by index.iws.

### **Example2**

Example2 was designed as an example for the use of many of the basic capabilities of embHTTP. Example2 depends on the existence of a working file system. It makes calls to the basic file system APIs (vfopen(), vfread(), etc.), and you must have working implementations of these API function before example2 can be used.

Example2 provides examples of:

- Integrating JavaScript and the Ajax (the XMLHttpRequest object) with HTML
- Processing and displaying input from forms
- File upload
- Calling a CLI menu command over HTTP

As was done for the first example, example2 carries its own in-memory file system in order to avoid any dependence on your system/platform architecture. Each file is represented by an array in filestrings.c. This method will not be needed for your web application unless your platform also uses an in-memory file system.

The subdirectory "example webfiles" contains the original files that were used to create this demo application.

### <span id="page-2-1"></span>**Debug vs Non-Debug Libraries**

embHTTP includes two versions of the library: Debug, which is intended for use during initial application development; and Non-Debug, which is appropriate for use in your final product.

### **Overview**

embHTTP processes requests from a web browser. It calls the appropriate internal routines and web applications to perform the requested functions or deliver the requested pages.

The embHTTP server handles two request types, GET and POST. There are many similarities between the two. With embHTTP, everything that can be done with a GET could be done with a POST. However, the reverse is not true; there are many tasks that can be done with a POST that cannot be done with a GET. A GET is designed for simple requests that take only a few simple parameters. A POST is normally used to send the name/value pairs entered into a form and should be used to send requests with more than a simple set of parameters.

The browser sends requests to:

- 1. Obtain a file (Normally done with GET)
- 2. Request that one or more functions be performed on the server (GET or POST depending on whether form data is sent)
- 3. Upload a file to the server (POST only)

### **Embedded include files and commands**

If the browser requests a simple file, embHTTP will generate an HTTP response header containing the length of the file that will be returned. It will then read the file and return it to the browser by writing to the socket used for the Internet. There will be no change on the server.

In embHTTP, a Web application file with the extension ". iws" or ". iwx" is called a "script" file. When a script file is requested, the Webserver will parse the file looking for escape sequences that contain embedded commands or that list one or more other files to include. An escape sequence within a file is always begins with the string, "<#", and ends with the string, "#>".

When embHTTP encounters this escape sequence, it will:

- 1. Send the file data prior to the escape sequence,
- 2. Parse out the include file or embedded command, including any parameters,
- 3. Execute the embedded command or read the include file,
- 4. Send any data output as a result of the command or include file,
- 5. Continue reading and outputting the file named in the request until it finds another escape sequence or the end of the file.

If the file extension is ". iws", embHTTP will set the file type parameter in the response header to "text/html". If the file extension is ". iwx", it will set the file type parameter to "text/xml".

A single file may contain any number of embedded commands or include files, and each include file (assuming it has an ". iws" or ". iwx" extension) could also contain embedded commands and include files. The nesting of include files is only limited by configuration parameters or available memory.

In order to include one file within another, the included file name must be within an escape sequence and the file name must be preceded by the word "include" and followed by a semicolon. For example: <# include footer.htm; #>. Note that there is only white space (space, horizontal tab, new-line, vertical tab, and form-feed) between the word "include" and the file name. There are no quotes in the escape sequence.

As an example of how this might be used, a set of Web pages could all include, at the appropriate spots, a .gif file to display the company logo, a file containing HTML to display the page header, and another file with HTML for the page footer.

A single escape sequence could contain one or more commands and/or include files. Each command or include file must be followed by a semicolon. The semicolon separates multiple commands, but it must always be used, even if there is only one command or include file in the escape sequence.

An embedded command must be either a:

- 1. a menu command known to the menu system,
- 2. a built-in command ("include" or "echo"),
- 3. the name of a user defined CGI routine registered with  $reg\_cgi\_func$  () (see [Registering a CGI Function](#page-11-0))
- 4. a script-a set of one or more commands, include files, or names of CGI routines within a single escape sequence.

Commands can be embedded within a file simply by putting the command within an escape sequence at the point within the file where you want the output from the command to be displayed. For example:

### <# cticks; #>.

Note again that the command is always followed by a semicolon with no quotes around the command name.

An embedded command can include parameters. A command begins with the first non-white space character either after a begin-escape sequence or after the last semicolon within an escape sequence. A command ends with a semicolon. embHTTP will call the appropriate routine to handle the command, passing the entire string from the beginning of the command to the last character before the semicolon.

White space characters are ignored (space, horizontal tab, new-line, vertical tab, and form-feed) are used to separate the elements within an escape sequence. For readability, any number of white space characters may be used anywhere within the escape sequence. For example:

# **Built-in Commands**

Currently there are two build-in commands: "include" and "echo".

**Include:** The "include" command is simply the "include" part of

<# include filename; #>

**Include:** The "include" command is treated almost exactly like any other command. The difference is that it is implemented within embHTTP.

**Echo:** The "echo" command is used to send text to the browser. The text to be sent is delineated by either single or double quotation marks (whichever is found first following the echo command.) The text within the quotation marks can contain any characters or escape sequences acceptable to the browser, except quotation marks. In particular, the text can contain semicolons. This permits the use of special HTML escape sequences such as " ", which is used to code a space. For example:

<# echo "The current time is&nbsp;"; currtime; echo "&nbsp;GMT"; #>

The echo routine simple forwards all characters between the beginning quotation mark and the ending quotation mark. In the above example, the browser will display something like:

The current time is 10:14:11 GMT.

<span id="page-4-0"></span>**CLI**

### **Menu Commands**

embTCP includes a Command Line Interface (CLI) which is common to all InterNiche Embedded Libraries and provides access to its menu system. During initialization, most InterNiche modules use the CLI interface to provide a set of commands (a Menu) that can be used to control features in that module or to obtain information about the module. Each module's Menu becomes a submenu with the InterNiche menu system. Each menu entry represents a routine that will be executed when the entry is selected. (See the embTCP Reference Manual for more information).

Assuming the proper permissions, commands can be executed locally from the command prompt or remotely via telnet.

It is also possible for the porting engineer to set up specific menu commands for execution via the Internet. A simple way to do this would be to embed the command with an escape sequence in a script file. The script file could contain just enough HTML or XML surrounding the command to properly display its output as a web page.

# **embHTTP Menu Commands**

# **embhttp htconfig - display or modify http server configuration**

#### **Name**

embhttp htconfig - display or modify http server configuration

# **Syntax**

http htconfig  $[-d] -e]$   $[-i \times 1 \text{meout}>$   $[-n \times 1 \text{meout}>]$   $[-p \times 1 \text{meout}>]$   $[-r \times 1 \text{mein}$  $[-r \times 1 \text{mein} +1]$   $[-r \times 1 \text{mein} +1]$ 

### **Parameters**

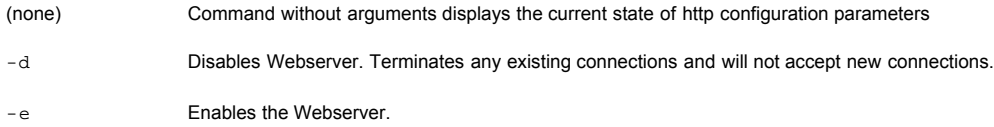

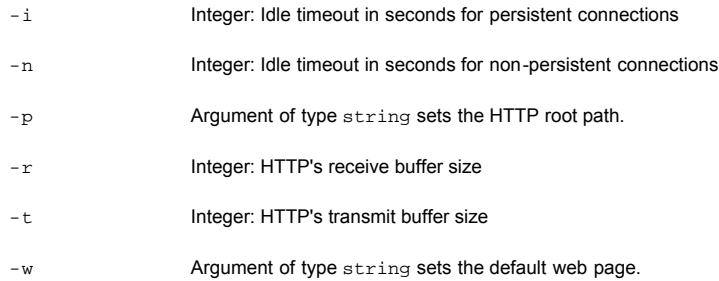

# **Description**

This command displays or sets http configuration parameters

# **Notes/Status**

• For the  $-i$  and  $-n$  options, an argument of '0' represents an infinite timeout.

### **http htnetstat - display HTTP Server statistics and status**

### **Name**

http htnetstat - display HTTP Server statistics and status

#### **Syntax**

http htnetstat

#### **Parameters**

This command takes no arguments

#### **Description**

This command displays status information for the embhttp module.

### **CGI Commands**

The term CGI refers to the name of a routine or command that can be directly executed via a GET or POST request. As described above, both InterNiche provided Menu commands, as well as user provided commands, can be executed remotely via the Webserver by setting up script files (files that contain embedded commands and include files.) The CGI mechanism allows a GET or a POST to directly request the execution of a command. With the exception of the two built-in commands, "include" and "echo", the porting engineer must provide the routines that will enable the commands to be directly executed via the Webserver.

Like Menu commands, a CGI routine may also be executed from an escape sequence in a . iws or . iwx file. For example, a mycgi. iws file might contain:

# <p>Some header text</p> <# my\_cgi\_routine; #>

The advantage of this approach is that the webserver will build and send the required http headers in front of the output of "my\_cgi\_routine" and it will put the last chunk and trailer sections after the CGI output. Otherwise, the CGI routine itself would have to deal with the HTTP headers and trailers.

In the most common use of a CGI, the end-user on a browser first requests an HTML page from the server, which contains a form. The user fills in the form data and submits the form. The code that displayed the form also specifies the name of the routine that should be executed when the form is submitted. Normally, a POST request is used, and the form data is appended to the file name as a string of uuencoded text. It is also possible to call a CGI with a GET message. In this case, any parameters are attached to the request as a question mark separated list.

When the embHTTP receives a request for one of the web applications CGI functions, it parses all of the name/value pairs and stores them in the form structure and calls the web applications CGI routine. The web application can then use the various HTML library functions to retrieve this form information.

Web application developers can use this routine to do whatever they want with the passed data. The routine can change parameters on the server, write any desired HTML text directly over the socket, or it can ask embHTTP to return a file. This returned file could be a script file, which embHTTP will parse and handle just as if it had receive the file request from GET or a POST.

# <span id="page-6-0"></span>**Authentication and Security**

The HTTP 1.0 specification specified a user/password authentication scheme, which is generally referred to as "Basic" authentication. Basic authentication provides only minimal security. RCF 2617 specifies a much more secure authentication scheme that is generally called "Digest" authentication.

Access to each file and CGI command can be controlled separately, because each is associated with its own entry in the ht\_fileopts file which contains a field indicating the authorization type required to access that file or command. [\(See Specifying Options for Web Application Files\)](#page-8-0)

#### **Basic Authentication**

The advantages of Basic authentication are that it is simple, it uses few system resources, and it is supported by all popular web browsers. However, because the user name and password are sent in the clear, it is rarely used on publicly accessible web sites. It is still used on small, private, embedded systems or systems where only minimal security is sufficient

When a browser attempts access to a protected page, the browser asks them to enter a user name and password. The correct information must be entered before the server will provide the secure page.

Internally, several steps happen when a user first tries to access a protected page. First, the browser does a standard HTTP GET or POST request for the HTML page. The server notes that the page is protected and scans the HTTP header for an appropriate Authorization field. If this field is missing, as it usually is on the first request, the server sends an authorization failure error back to the browser. The browser then displays a popup window to the user asking for the name and password. The user types this in and the browser will encode the username/password into a sequence of base-64 characters (This process is called, "uuencoding"). The browser re-sends the HTTP GET request with the Authentication field (the uuencoded password info) appended to the HTTP request header. The server converts the uuencoded string back into plain text, checks the name and password, and, if it is OK, returns the protected HTML page.

It should be noted that uuencoding is NOT done to provide security. Passwords may contain special characters that could break the HTTP protocol. Uuencoding prevents this by substituting other characters in place of those that might cause problems. There is no secret involved in converting uuencoding back into plain text.

#### **Digest Authentication**

The embHTTP Server also provides a more sophisticated authorization scheme, Digest Authentication. Digest Authentication also uses the user/password scheme and most of what is described above for Basic Authentication also applies to Digest Authentication. The difference is that the username and password are now encrypted and several additional fields are added to improve security.

If a requested file is marked for Digest Authentication, embHTTP will send a response that includes the authentication options it supports and a special token, called the nonce. The client's response indicates the options it has selected. The response is encrypted in a manner that proves the client or system knows the password. If the server is satisfied with the response, it provides the requested file(s).

It should be noted that while Digest Authentication is secure enough for most real-world applications, it has vulnerabilities. It is not as good as state of the art public and private key encryption systems.

When a browser first requests an MD5 authorized file/page, the request will fail, but the browser will be told the type of authorization needed and given a nonce to include in subsequent requests for that file/page. Once fully authorized, the nonce is valid for that user for a server-determined period of time starting from when the nonce was created.

The nonce is a key factor in the strength of MD5. The nonce is a random number passed with the server's challenge. It must be encrypted and included with the other encrypted data returned in the browser's response to the challenge. The nonce ensures that the browser is responding to the specific challenge and is not simply repeating the response overheard from a previous response to a challenge. It is important that the nonce be highly random so that it cannot be predicted in advance.

The sample get\_nonce() routine supplied with the embHTTP delivery is contained within httpdata.c and creates the nonce directly from CTICKS. This method provides only minimum security, and it should be replaced with a stronger algorithm.

### RFC 2617 suggests:

time-stamp H(time-stamp ":" ETag ":" private-key)

The nonce is saved in a table where each entry is a struct ht\_svnonce.

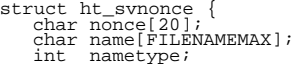

#### where:

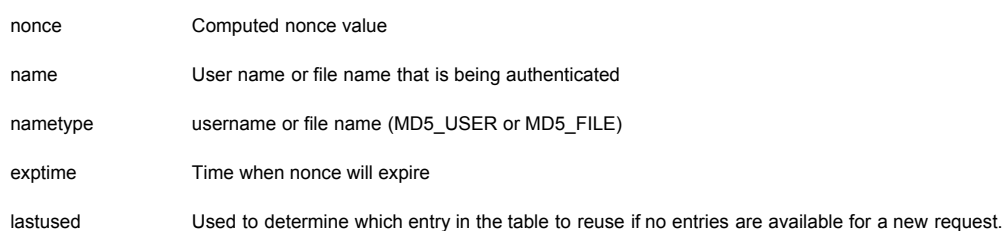

In the initial request, the browser may not know to send a user name, but because we return a nonce, we temporarily use the name of the requested file/page to identify for the nonce entry in the noncetab. When subsequently we get a request with this nonce and a user name, we substitute the user name into noncetab entry.

A noncetab entry is considered temporary until the user succeeds with digest authentication. At that point, the lastused field for the noncetab entry is set. The lastused field will be updated whenever the user accesses an MD5-authorized file/page.

# <span id="page-7-0"></span>**Configuration**

# **htmlinit function**

Your web application must supply a function named htmlinit() with the following prototype:

int htmlinit(void);

As embHTTP finishes initialization, it will call htmlinit(). While the function must exist, embHTTP has no expectations for what it will do. The web application can do any initialization that it needs in this function.

Note: The return value from htmlinit() is critical. If htmlinit() returns a negative value, it will be assumed that the web application failed to initialize and embHTTP and embTCP will halt. If htmlinit returns 0 or a positive value, it will be assumed what the web application was successfully initialized.

### **Tunable Parameters**

The httpdata.c file contains a set of parameters that may be tuned for the specific implementation. These are shown in the following table.

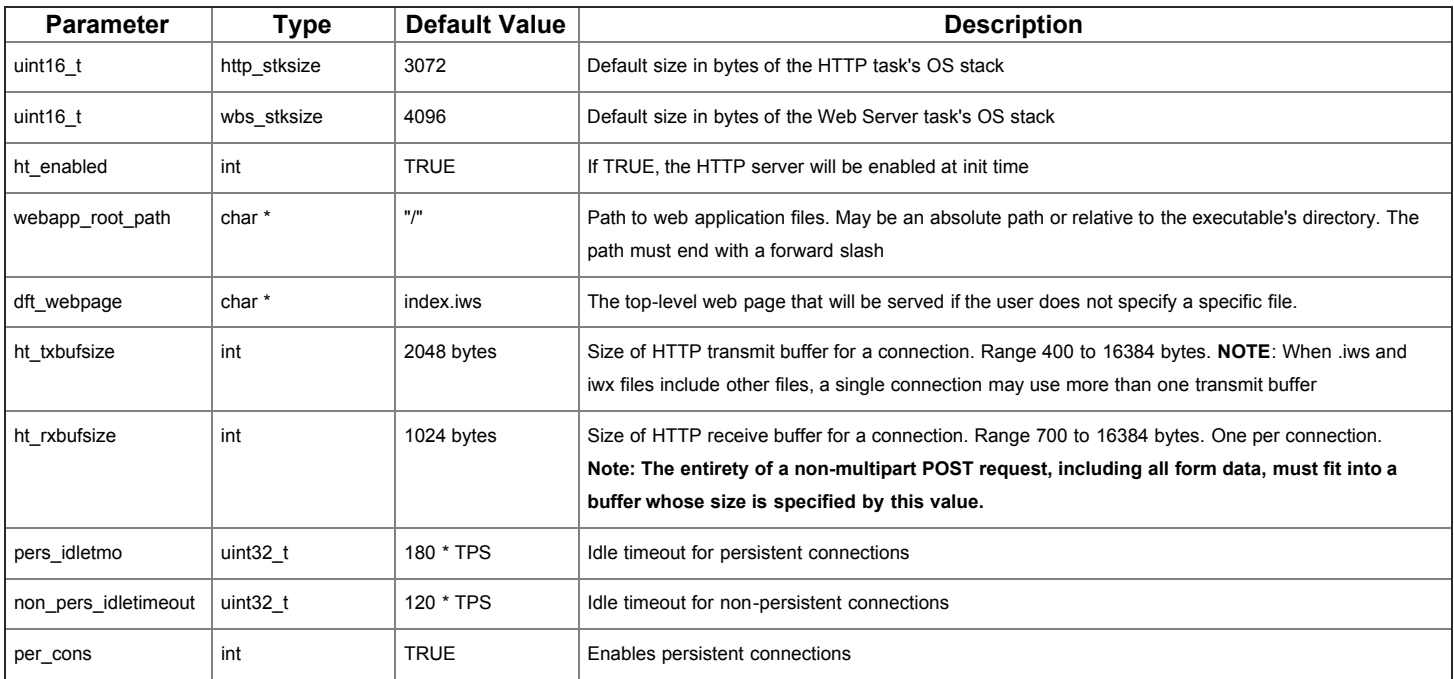

The parameters below cannot be changed dynamically.

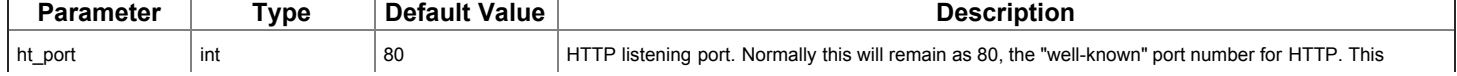

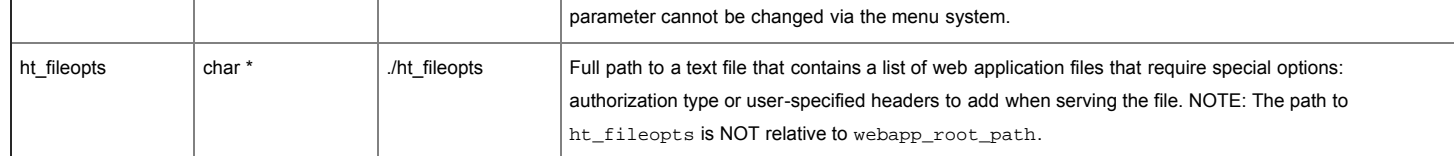

With the exception of the webapp\_root\_path and dft\_webpage, the default values are suitable for most implementations. The parameter values found in httpdata.c will be set at compile time. The values for the top set of parameters may also be changed at run time via the "htconfig" menu command. They should not be altered in any other manner.

Normally, run time changes to the parameter values should be made at init time by calling the htconfig command. If htconfig is called before any HTTP connections have occurred, there is no need to disable and re-enable HTTP. Values changed at run time will not be retained across a reboot. While the run-time changes should normally be made at init time, this is not strictly necessary-that is, the system will continue to function, but the changes could cause some confusion for the browsers or users that have open connections.

# <span id="page-8-0"></span>**Specifying options for web application files**

The text file specified by the "ht\_fileopts" variable can be used to specify options for specific web application files. The table below describes the three file options:

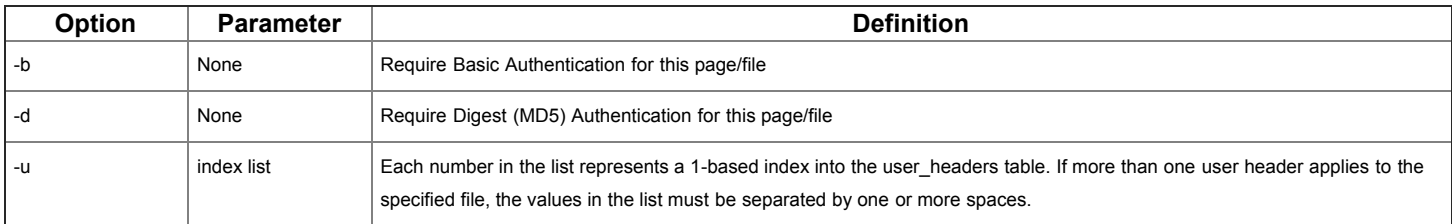

Basic and Digest authentication are described in the "[Authentication and Security"](#page-6-0) section of this document. User headers are described in the "Adding additional headers" section below.

The path/filename for ht\_fileopts is one of the tunable parameters described in the "Tunable Parameters" section above. Note:

- The path to ht\_fileopts is not relative to the ht\_root\_path, and can be an absolute path or a path relative to the executable.
- For files listed within ht\_fileopts, the paths are either absolute or relative to http\_root\_path.

ht\_fileopts is read once during initialization. Any subsequent changes to ht\_fileopts will have no effect until the system is rebooted.

Entries in ht fileopts have the format:

path/filename options

where each filename is listed on a separate line. Files that do not require options should not be listed in ht\_fileopts. The file line may include both an authentication option and a list of user headers. Options 'b' and 'd' are mutually exclusive.

The authentication option applies to all files that are served with the specified file. For example, if the top-level index. iws file includes various gif files, xml scripts, and directly included files the authentication for the page (including none) will apply to all of these. It will also apply to links from the page, unless those links are specified with a different authorization level in ht\_fileopts. For example, if you have logged into a page that requires BASIC authentication, you can follow all links from that page without further authorization, unless the linked file requires Digest authentication.

The following is an example of entries in ht fileopts:

# example/formtest.iwx -b example/info.iws -d -u 1 3

These entries specify that access to formtest.iwx requires Basic Authentication, and access to info.iws requires Digest authentication. The first and third headers in the user\_headers table will be included when info.iws is served.

# **File Types and HTTP Headers**

### **Built-in filetype-header associations**

embHTTP has a default set of associations between common file extensions and the message headers (MIME types) used to describe the format of the file. These are shown in the following table.

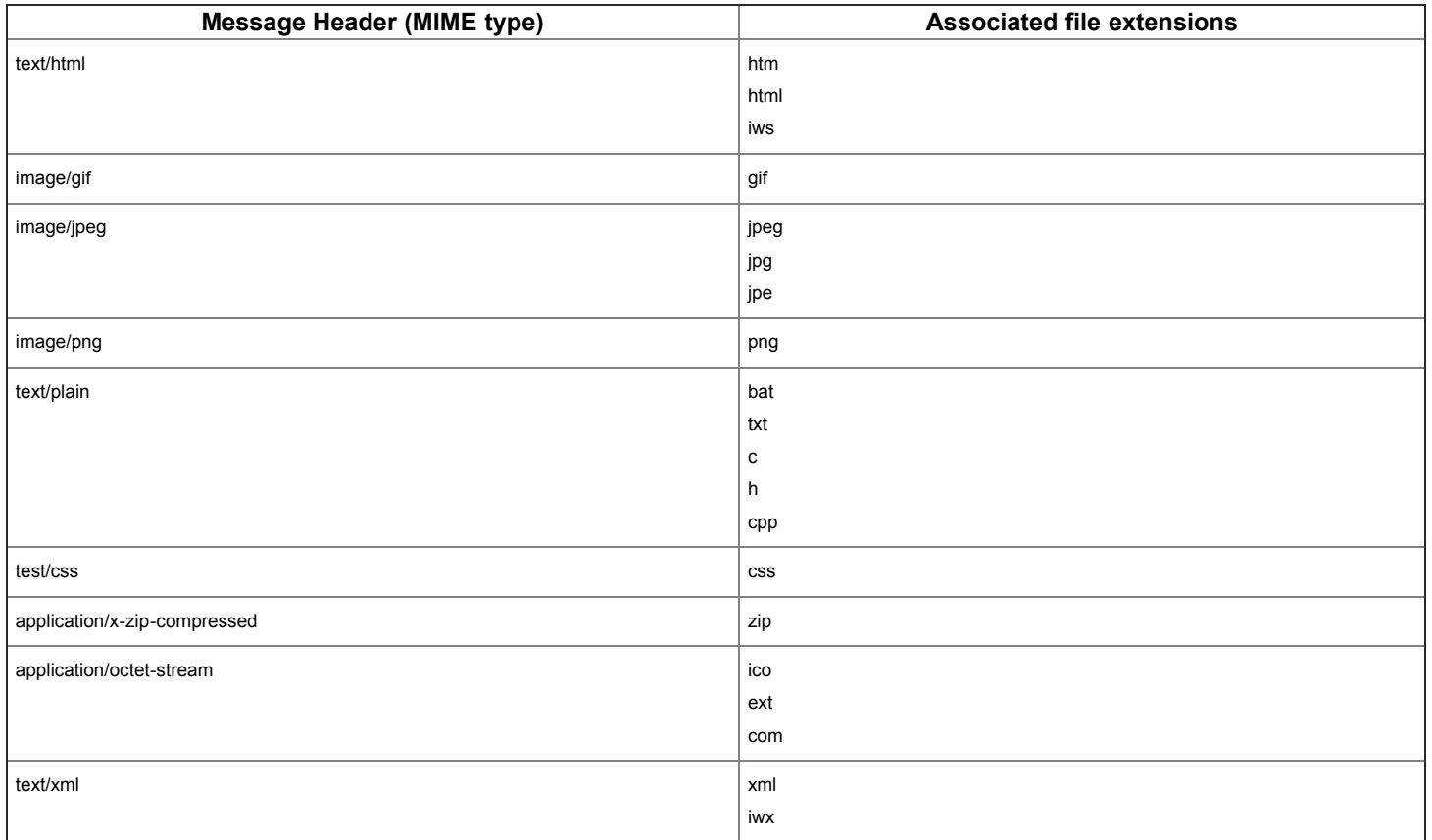

# **User defined filetype-header associations**

The table "userftypes[ ]" in httpdata.c can be used to associate additional file types with additional MIME headers. Each entry in usrftypes[ ] is USERFTYPE structure:

```
typedef struct userftype {
 char *fextension; /* File extension */
 char *hdrstr; /* MIME header string */
} USERFTYPE;
```
In the following example, the header "application/xyz" will be added at the end of the other HTTP headers for each file that ends with the ".xyz" extension, and the header "application/abc" will be added for each file that ends with the "xxx" extension.

```
USERFTYPE userftypes[] = {<br>/*Insert additional file types here */<br>{ "xxx", "application/xyz" },<br>{ "xxx", "application/abc" },<br>NULL, NULL }, /* MUST be last element of array. Do NOT remove */
};
```
Because userftypes defines a compilable array of C structures, the formatting must be exactly as shown. All of the brackets and commas are required. The userftypes array must exist. The last element must be:

 $\{$  NULL, NULL  $\}$ 

This is required whether or not there are any user defined file types.

### **Adding additional headers**

It is possible to specify that additional headers should be added for specific files. These headers will be added in addition to those added based on the specific file extension. Specifying additional headers is a two-step process.

First additional headers can be defined in the "user\_headers" array in httpdata.c. "user\_headers" is simply an array of strings where each string is a header that the implementation may want to have added for specific files. The following example lists three headers:

```
 char *user_headers[] = {
 /* Insert user headers here */
 "Access-Control-Allow-Origin: *\r\n",
```
 "Any header you want to add \*\r\n", "One more header \*\r\n", NULL, /\* MUST be last element of array. Do NOT remove \*/ };

**NOTE**: The user\_headers array must exist. The last element must be NULL whether or not there are user headers.

Second, in order to cause one or more of these headers to be added each time a specific file is served, the file must be listed in the text file, "file\_opts" An entry consists of the pathname, followed by the "-u" option. The parameter for the u option is a list of one or more indexes into the user\_headers table. In the following example, the first and third headers from user\_headers[ ] will be added when serving "../example/file.xyz:

example/file.xyz -u 1 3

# <span id="page-10-0"></span>**API**

# **embHTTP API**

# **CGI Functions**

The term "CGI Function" refers to a routine or command that can be directly executed via a GET or POST request. The InterNiche embedded products provide a rich set of build-in menu commands and functions that can be called via CGI functions. Most web applications will define additional CGI functions. The interface that calls CGI functions was designed assuming that most CGI functions will process the results of an HTML form. However CGI functions are not limited to this.

### **CGI Function Prototype**

CGI functions have the following typedef:

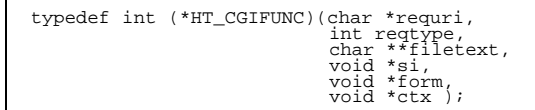

#### Where:

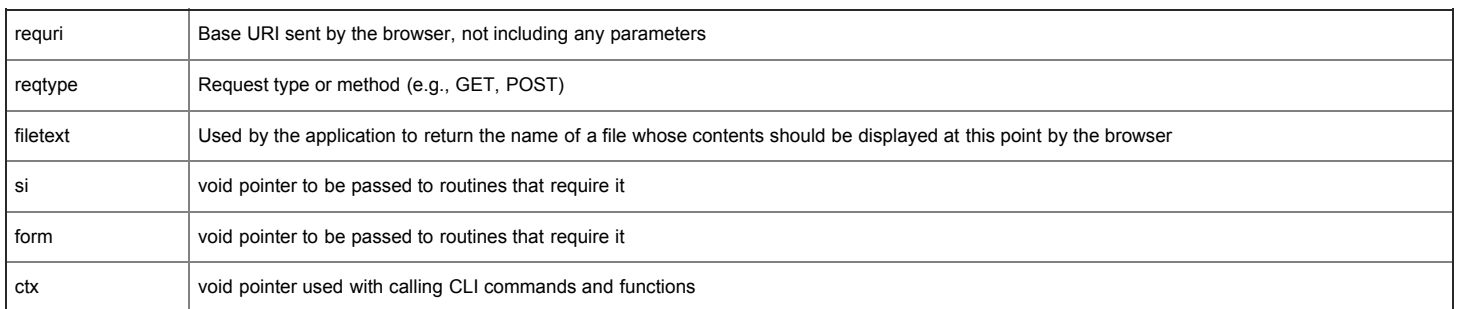

The return from a CGI function should consist of one of the following values:

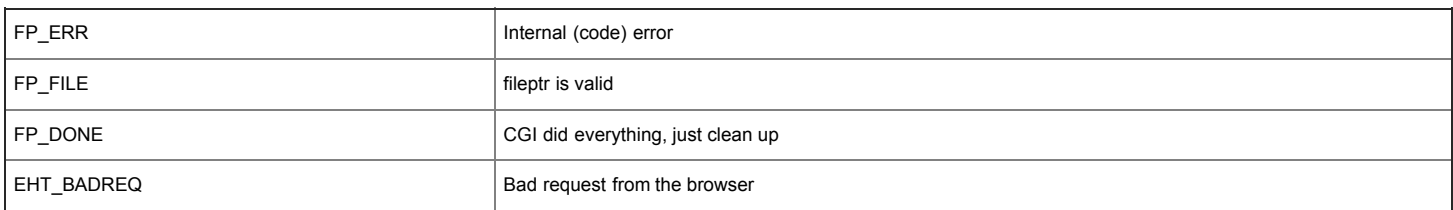

If the return is not one of the above values, or if it is FP\_ERR, the Webserver will return an HTTP 500 (Server error) to the client browser.

If the application wants to send a text message in response to the request, it should format the response, send it via embhttp\_sendbuf, and then return FP\_DONE. This tells embHTTP to clean up the connection. The text message could either be a success response, or an error response. If the application returns EHT\_BADREQ, then embHTTP will send an HTTP 400 (bad request) response to the browser with the text, "Form Parse Error".

One of the parameters in the call to the CGI function was the address of a pointer variable (char \*\*fileptr). The application can set this to point to a file and return FP\_FILE to embHTTP, which will then send the file as a response to the request. The file may be a simple file or a file containing embedded commands and/or include files.

When non-HTML data is sent in the middle of a data stream that contains HTML data, then substitutions must be made for certain characters in order to prevent the browser from interpreting them as HTML control characters. This is called "cooking" the output. The application should call setcookedflag(si) macro whenever the data should be cooked, it should call clearcookedflag(si) at the end of that data.

# <span id="page-11-0"></span>**Registering a CGI Function**

For each CGI function defined by the web application, the application must call reg\_cgifunc() before the CGI can be invoked because of a browser request.

The following is the prototype for reg\_cgi\_func()

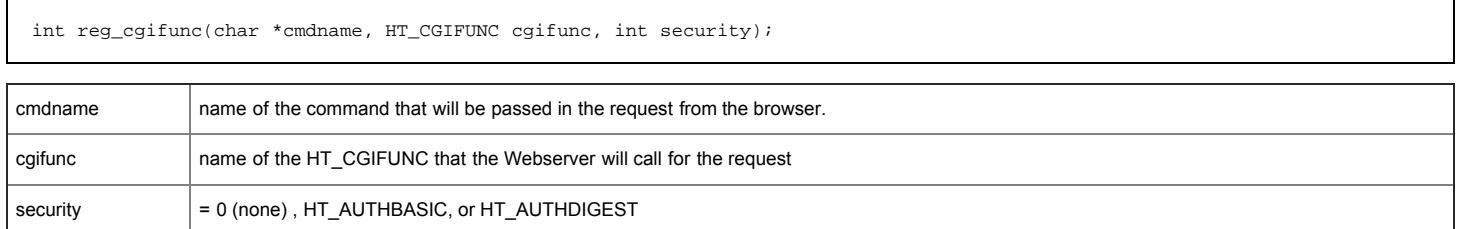

This function returns either SUCCESS or an errcode (EINVAL or ENOMEM)

**NOTE**: The security parameter will be ignored if the CGI call is embedded in a webpage for which the user is authorized.

# **Registering C Variables**

InterNiche embedded libraries menu commands provide access to the current value of a large number of system variables. The web application can display these variables via the following steps

- 1. Register the variable with the reg\_cvars function below.
- 2. Creating a CGI routine that calls a menu command whose output contains the variable of interest.
- 3. Parsing the variable from the output
- 4. Pass the variable to the appropriate htmllib function for output on the web page.

The "reg\_cvars ()" function can be used by the web application to register C variables that the Webserver should serve when it receives a request for that variable. It has the following prototype:

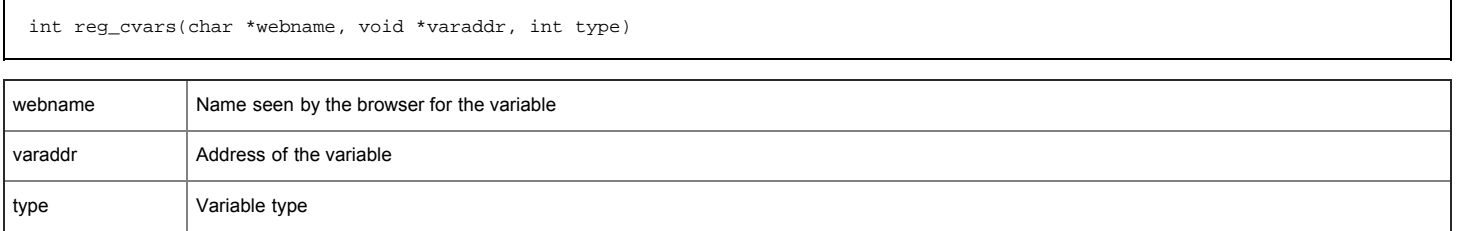

This function returns either ENOMEM or 0 for SUCCESS

The following table shows the variable types recognized by the Webserver and the htmllib function that will be called to display the variable (See "htmllib functions" section)

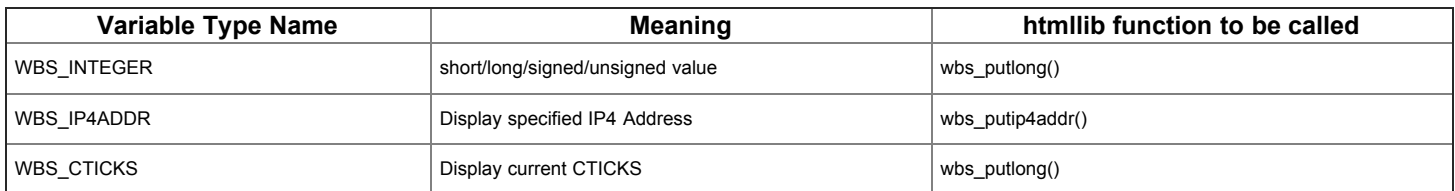

# **General Functions**

### **Syntax**

void setcookedflag(void \*si);

# **Parameters**

si passed to the application

# **Description**

Sets the HF\_COOKOUTPUT flag, which tells embhttp\_sendbuf that it must encode characters to prevent them from being interpreted as special HTML characters.

#### **Returns**

Nothing

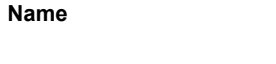

# clearcookedflag()

### **Syntax**

void clearcookedflag(void \*si);

# **Parameters**

si passed to the application

### **Description**

Clears the HF\_COOKOUTPUT flag.

# **Returns**

Nothing

# **Name**

embhttp\_sendbuf()

### **Syntax**

int embhttp\_sendbuf(void \*si, char \*buf, int length);

# **Parameters**

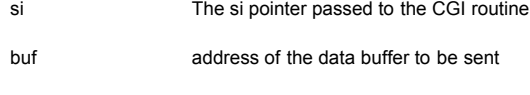

len length in bytes of 'buf'

# **Description**

This routine is called whenever data needs to be sent by the web application. If the HF\_COOKOUTPUT flag is set, the data is first passed through a routine that encodes characters that might be misinterpreted by the browser. embhttp\_sendbuf will block until length bytes have been sent or there is an error

If data chunking is being used in reply to a HTTP request, then embhttp\_sendbuf() does the appropriate formatting. That is, it sends the length fields, followed by

CRLF, followed by data, followed by CRLF. If buff is NULL and length is 0, then it means that all data has been sent and embhttp\_sendbuf () will send a Last-Chunk message (0 followed by CRLF CRL).

### **Returns**

SOCKET\_ERROR or bytes written. The extra bytes sent for chunking are not reported in the return value. That is, the maximum return value is equal to the "length" parameter.

# **Functions for Reading and Writing Form Fields**

The following tables summarize the functions available to reading and write form fields. Each of these functions is described in more detail below.

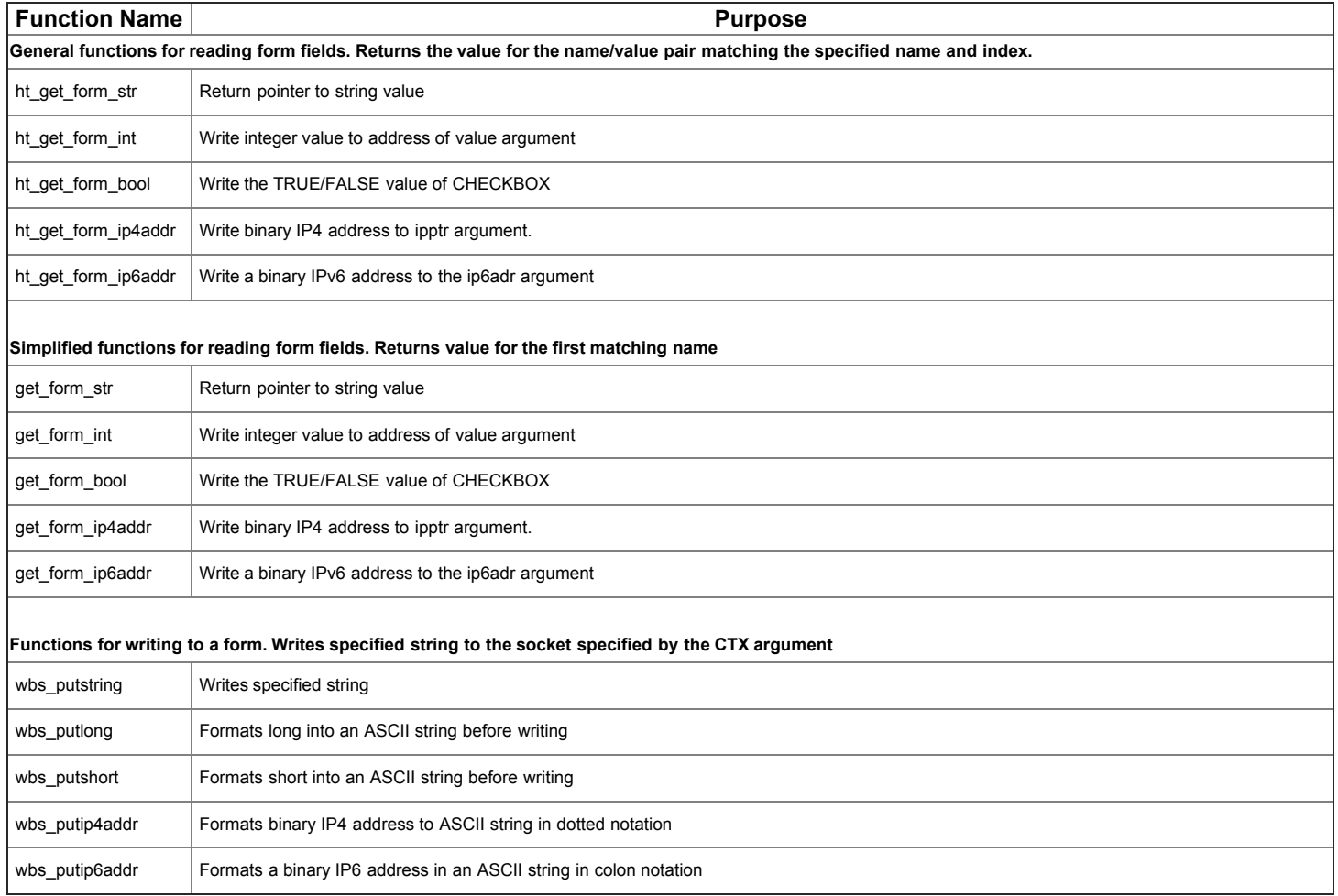

# **Getting Information from Forms**

There are two versions of each of the get\_XXX functions in this API. The first versions are more general and will be listed first. These must be used when the form may contain multiple name/value pairs matching the specified name.

### **Name**

ht\_get\_form\_str()

### **Syntax**

int ht\_get\_form\_str(void \*form, char \*name, char \*buf, int buflen, int index);

### **Parameters**

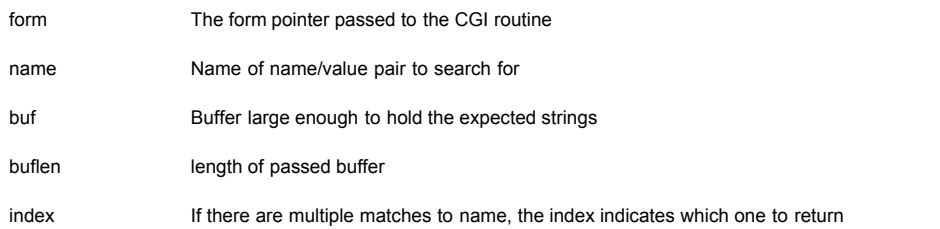

#### **Description**

Search a form for name/value pairs matching the specified name. If multiple matching name/value pairs are found, the index argument is used to determine which to return. The index argument is "1 based". If found, the null terminated string will be copied into the provided buffer. If the string is too long for the buffer, it will be truncated with a null-terminator at the end. If no matches are found, the contents of the buffer will be unchanged.

### **Returns**

Number of name/value pairs matching the specified name.

### **Name**

ht\_get\_form\_int()

# **Syntax**

int ht\_get\_form\_int(void \*form, char \*name, uint32\_t \*value, int index);

# **Parameters**

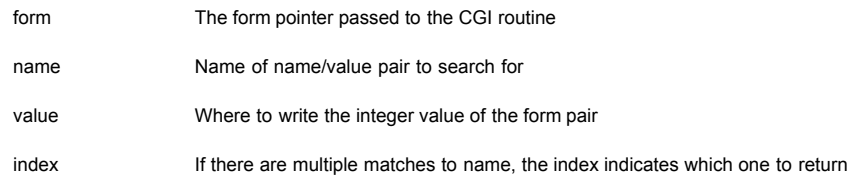

### **Description**

Search a form for name/value pairs matching the specified name. Convert the value to an integer and write it to the address of the "value" argument. If multiple matching name/value pairs are found, the index argument (1-based) is used to determine which to return.

### **Returns**

Number of name/value pairs matching the specified name.

#### **Name**

ht\_get\_form\_bool()

#### **Syntax**

int ht\_get\_form\_bool(void \*form, char \*name, int \*value, int index);

## **Parameters**

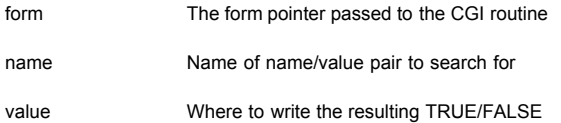

### **Description**

Get the TRUE/FALSE state of an INPUT type= CHECKBOX in a form. Note that unchecked CHECKBOXes generally don't even appear in the form. If multiple matching name/value pairs are found, the index argument (1-based) is used to determine which to return. If the selected value is TRUE, then an integer one is written to the address of the "value" argument; if FALSE, a 0 value is written.

#### **Returns**

Number of name/value pairs matching the specified name.

#### **Name**

ht\_get\_form\_ip4addr()

# **Syntax**

int ht\_get\_form\_ip4addr(void \*form, char \*name, ip\_addr \*ipptr, int index);

#### **Parameters**

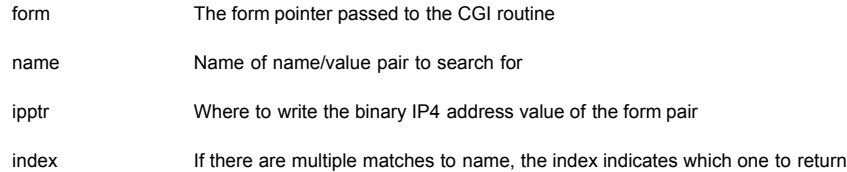

### **Description**

Search a form for name/value pairs matching the specified name. Convert the value to a binary IP4 address and write it to the address of the "ipptr" argument. If multiple matching name/value pairs are found, the index argument (1-based) is used to determine which to return.

# **Returns**

Number of name/value pairs matching the specified name.

### **Name**

ht\_get\_form\_ip6addr()

#### **Syntax**

int ht\_get\_form\_ip6addr(void \*form, char \*name, ip6\_addr \*ip6adr, int index);

# **Parameters**

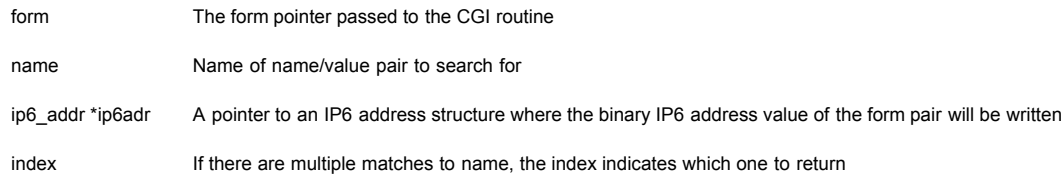

### **Description**

Search a form for name/value pairs matching the specified name. Convert the value to a binary IPv6 address and write it into the passed ip6\_addr structure

# **Returns**

Number of name/value pairs matching the specified name. If no matching name is found, an ipv6 address of all 0's is written into the passed buffer.

# **Simplified Functions for Retrieving Form Information**

The following are simpler versions of the above APIs. They should only be used if it is known that only one name/value pair will match the specified name. The functions will return the value of the first matching name/value pair found in the form.

#### **Name**

get\_form\_str()

#### **Syntax**

char \*get\_form\_str(void \*form, char \*name, char \*buf, int buflen);

### **Parameters**

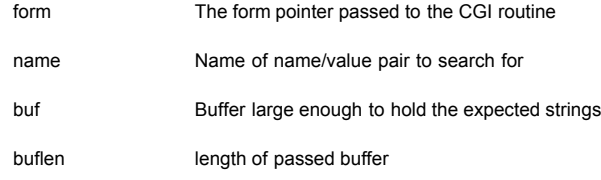

# **Description**

Search a form for the name/value pair matching the name passed. If found, the null terminated string will be copied into the provided buffer. If the string is too long for the buffer, it will be truncated with a null-terminator at the end. If no matches are found, the contents of the buffer will be unchanged.

### **Returns**

-1 or the number of bytes copied into the buffer.

#### **Name**

get\_form\_int ()

### **Syntax**

int get\_form\_int(void\*form , char \*name, uint32\_t \*value);

### **Parameters**

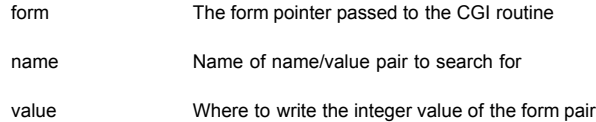

#### **Description**

Search a form for name/value pairs matching the specified name. Convert the value to an integer and write it to the address of the "value" argument

### **Returns**

0 if OK, else -1 if there's a problem, in which case the passed variable is not altered.

### **Name**

get\_form\_bool ()

### **Syntax**

int get\_form\_bool(void \*form, char \*name);

### **Parameters**

form The form pointer passed to the CGI routine

name **Name of name/value pair to search for** 

### **Description**

Get the TRUE/FALSE state of an INPUT type= CHECKBOX in a form. Note that unchecked CHECKBOXes generally don't even appear in the form.

### **Returns**

TRUE if the named variable was found and set to TRUE; Otherwise it returns FALSE.

### **Name**

get\_form\_ip4addr ()

### **Syntax**

char \*get\_form\_ip4addr(void \*form, char \*name, ip\_addr \*ipptr);

### **Parameters**

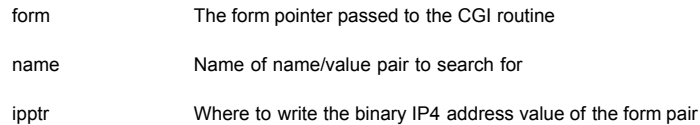

### **Description**

Search a form for name/value pairs matching the specified name. Convert the value to a binary IP4 address and write it to the address of the "ipptr" argument

# **Returns**

NULL if OK, else pointer to a string describing a problem, in which case the contents of ipptr are not altered.

# **Name**

get\_form\_ip6addr ()

# **Syntax**

char \*get\_form\_ip6addr(void \*form, char \*name, ip6\_addr \*ip6adr);

# **Parameters**

form The form pointer passed to the CGI routine

name Name of name/value pair to search for

ip6adr A pointer to an IP6 address structure where the binary IP6 address value of the form pair will be written

# **Description**

Search a form for name/value pairs matching the specified name. Convert the value to a binary IPv6 address and write it into the passed ip6\_addr structure

### **Returns**

NULL if OK, else a pointer to a string describing a problem, in which case an ipv6 address of all 0's is written into the passed buffer.

# **Writing to a Form**

The routines below format a data type into ASCII for display on a web page and then send the formatted string to the socket passed.

### **Name**

wbs\_putstring ()

### **Syntax**

int wbs\_putstring(void \*si, char \*string);

### **Parameters**

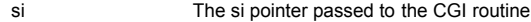

string The string to be sent over the socket

### **Description**

Writes the specified string to the socket specified by "si"

#### **Returns**

-1 for a socket error; otherwise, the number data bytes written, not including the extra bytes sent for chunking. The maximum return value is equal to the length argument.

#### **Name**

wbs\_putlong()

### **Syntax**

int wbs\_putlong(void \*si, uint32\_t lng);

#### **Parameters**

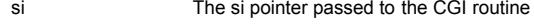

lng The integer to be sent over the socket

# **Description**

Formats the specified long into an ASCII string for display on a web page and sends the formatted string to the browser.

### **Returns**

-1 for a socket error; otherwise, the number data bytes written, not including the extra bytes sent for chunking.

### **Name**

wbs\_short()

# **Syntax**

int wbs\_putshort (void \*si, uint16\_t shrt);

# **Parameters**

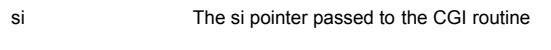

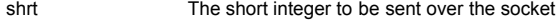

### **Description**

Formats the specified short into an ASCII string for display on a web page and sends the formatted string to the browser.

### **Returns**

-1 for a socket error; otherwise, the number data bytes written, not including the extra bytes sent for chunking.

#### **Name**

wbs\_putip4addr()

### **Syntax**

int wbs\_putip4addr(void \*si, ip\_addr ipaddr);

### **Parameters**

si The si pointer passed to the CGI routine ipaddr The binary value of the IPv4 address to be sent over the socket

### **Description**

Formats the passed binary IPv4 address into an ASCII string in the standard dotted notion for an IP4 address. It sends the string to the browser.

#### **Returns**

-1 for a socket error; otherwise, the number data bytes written, not including the extra bytes sent for chunking.

# **Name**

wbs\_putip6addr()

### **Syntax**

int wbs\_putip6addr(void \*si, ip6\_addr \*ip6adr);

# **Parameters**

si The si pointer passed to the CGI routine ip6adr Pointer to a binary IPv6 address

### **Description**

Formats the passed IPv6 binary address into an ASCII string in the standard colon notion for an IPv6 address. It sends the string to the browser.

#### **Returns**

-1 for a socket error; otherwise, the number data bytes written, not including the extra bytes sent for chunking.

## **The File System API**

embHTTP requires a file system. It must have standard interfaces into the file system regardless of whether the file system is implemented on a disk, in flash, in memory, or by any other type of hardware. The header file "vf\_file.h" gives the prototypes of the required functions used by embHTTP. For each of these functions, the system designer needs to provide a implementation appropriate for their specific platform. The file API functions are in "httpdata.c". Each function contains a location where specific implementation code should be added.

For many platforms, the implementation code could simply be a call to the appropriate C library function.

**Note: The API functions "vfmakefile()" and "vfputc()" are not used internally by embHTTP. If you are sure your application will never need these two functions, then you do not have to add implementation code within those functions.**.

The following brief list of the file system API functions. Each will be described in more detail below:

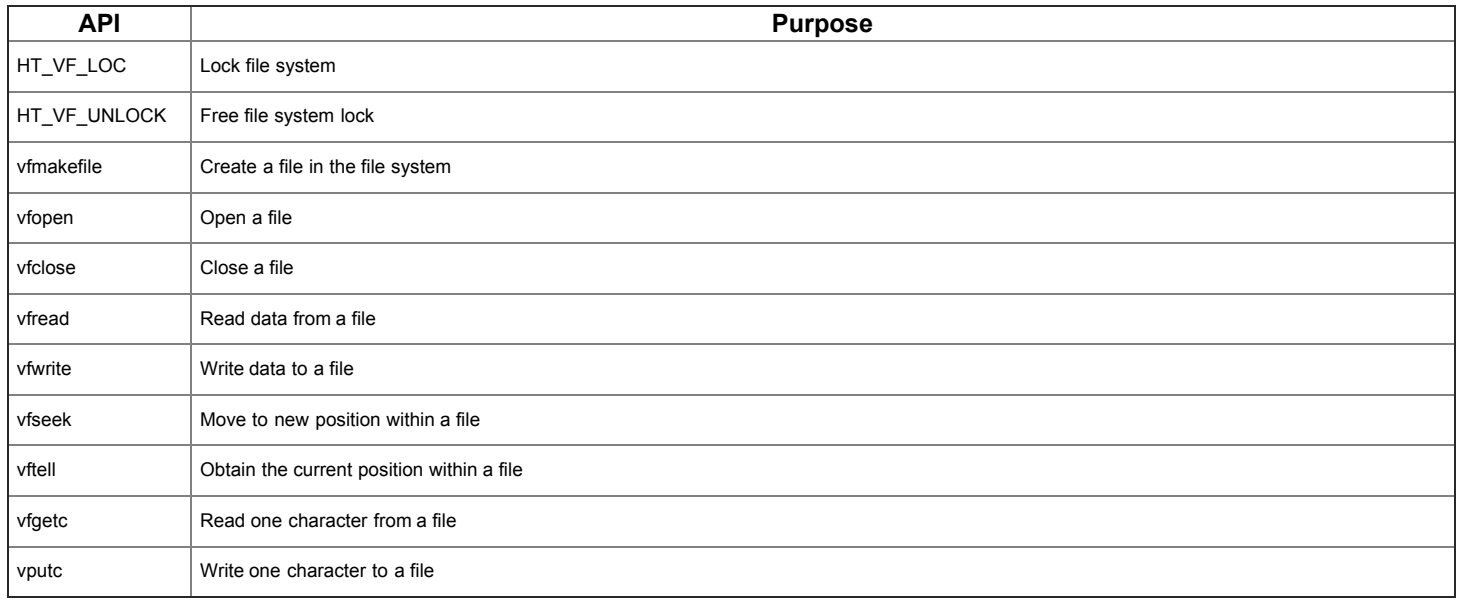

### **Name**

HT\_VF\_LOCK

### **Syntax**

HT\_VF\_LOCK();

### **Parameters**

None

### **Description**

Write an implementation for this define if it is necessary to lock your file system before calling one or more of the file system APIs. The default version:

#define HT\_VF\_LOCK()

# **Returns**

Nothing

#### **Name**

HT\_VF\_UNLOCK

### **Syntax**

 $HT\_VF\_UNLOCK()$  ;

## **Parameters**

None.

# **Description**

Write an implementation for this define, if it is necessary to lock your file system before calling one or more of the file system APIs. The default version:

#define HT\_VF\_UNLOCK()

### will compile to nothing.

### **Returns**

Nothing.

#### **Name**

vfmakefile()

### **Syntax**

int vfmakefile(char \*name, char \*data, unsigned size, uint16\_t flags);

# **Parameters**

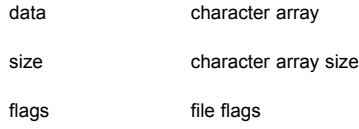

### **Description**

Converts a character array into a VFS file

# **Returns**

0 on SUCCESS or an error code

# **Name**

vfopen()

**Syntax**

void \*vfopen(char \*filename, char \*mode);

#### **Parameters**

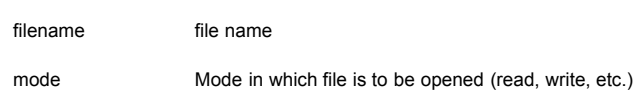

### **Description**

Opens the a file and returns a void file pointer, which should be used for subsequent file APIs for the file

### **Returns**

NULL or a pointer that should be used for subsequent file APIs involving this file

#### **Name**

vfclose()

### **Syntax**

void \*vfclose(void \*fptr);

### **Parameters**

fptr void pointer of an open file structure

### **Description**

Closes a file and frees the file structure. The implementation should cast fptr to the type needed.

### **Returns**

Nothing.

### **Name**

vfread()

### **Syntax**

int vfread(char \*buf, unsigned size, unsigned count, void \*fptr);

### **Parameters**

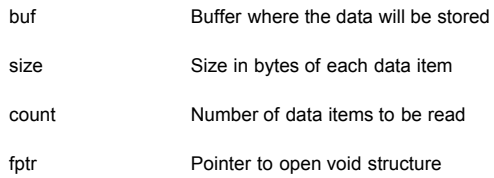

# **Description**

Reads from the current position in the file, the specified number of data items, each of the given size, into the specified buffer. The implementation should cast fptr to the type needed.

### **Returns**

# **Name**

vfwrite()

# **Syntax**

int vfwrite(char \*buf, unsigned size, unsigned count, void \*fptr);

### **Parameters**

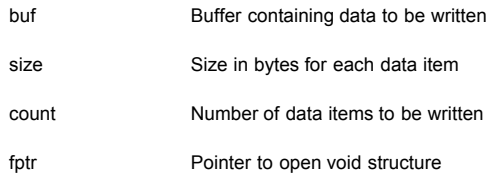

# **Description**

Writes the specified number of data items, each of the given size, into the specified file starting at the current position in the file. The implementation should cast fptr to the type needed.

### **Returns**

Number of items written

#### **Name**

vfseek()

# **Syntax**

int vfseek(void \*fptr, long offset, int origin);

### **Parameters**

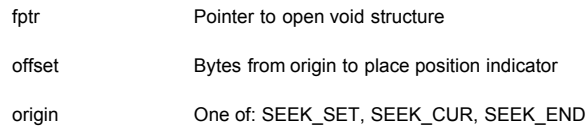

# **Description**

Move to a new position in an open file. The implementation should cast fptr to the type needed.

# **Returns**

0 on success, or a non-zero error value

### **Name**

vftell()

**Syntax**

long vftell(void \*fptr);

#### **Parameters**

fptr Pointer to open void structure

### **Description**

Returns the current offset in bytes from the beginning of the file. The implementation should cast fptr to the type needed.

### **Returns**

The current offset in the file or -1 if there was an error

### **Name**

vfgetc()

#### **Syntax**

int vfgetc(void \*fptr);

#### **Parameters**

fptr Pointer to open void structure

### **Description**

Reads a character from the current position of the file pointer. Otherwise it returns EOF and sets an error code. The caller can check the error code to see if there was an error or if it just reached the end of the file.

### **Returns**

Returns the character read or EOF.

# **Name**

vfputc()

### **Syntax**

int vfputc(int ch, void \*fptr);

### **Parameters**

ch The character to be written

fptr Pointer to open void structure

### **Description**

Writes the character given in the integer argument to the current location of the file pointer.

# **Returns**

Returns the character written on success; otherwise, it returns EOF and sets an error code.

httpdata.c contains two authentication functions that need to be implemented by the application developer. The existing implementations were designed only to allow embHTTP to function, and they should be replaced. See the [Authentication and Security](#page-6-0) section of this manual for a more complete explanation.

#### **Name**

ht\_check\_permit()

### **Syntax**

int ht\_check\_permit(char \*username, char \*password, int module, void \*fname);

#### **Parameters**

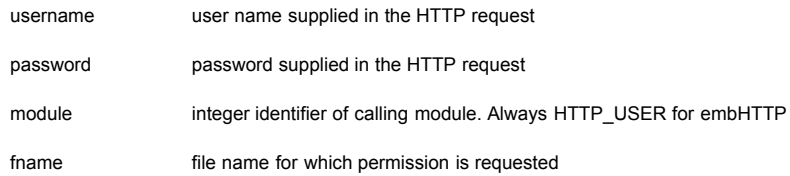

### **Description**

Application supplied function to grant or refuse access permission. This function is called for any request that references a file listed in file\_opts with a, b or d option.

### **Returns**

TRUE if access is granted; otherwise FALSE

### **Name**

get\_nonce()

### **Syntax**

struct ht\_svnonce \*get\_nonce(char \*username, char \*fname);

### **Parameters**

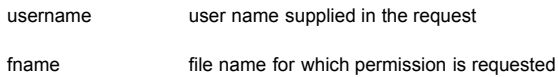

#### **Description**

A nonce is a random value that is passed back with the authentication challenge. The nonce must be encoded as part of the browsers response. The method for computing the nonce value is a large factor in the strength of Digest Authentication. See the make\_nonce section of Digest Authentication in the embHTTP User's Guide for a complete description

### **Returns**

One of the entries in noncetab

# **Overview**

# <span id="page-25-0"></span>**Related Products**

This product was derived from a portable, flexible and more full-featured product available from InterNiche Technologies, Inc. For more information about this **SOURCE CODE PRODUCT**, please visit [www.iNiche.com](http://www.iniche.com/) or email [Sales@iNiche.com.](mailto:Sales@iNiche.com)

# <span id="page-26-0"></span>**For Additional Information ...**

- [InterNiche Support Site](http://www.iniche.com/embsupport.php)
- **FreeRTOS** web site